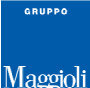

# **Extracomunitari - Generazione Avvisi**

*Stranieri -> Extracomunitari -> Generazione Avvisi di Scadenza*

## **Introduzione**

L'iscrizione anagrafica dello straniero extracomunitario dipende dal possesso di un documento di soggiorno valido, ma stando alla attuale normativa vigente, la domanda di cambio residenza va accolta anche con permesso scaduto qualora l'interessato esibisca la ricevuta della domanda di rinnovo rilasciata dalla questura.

Vi saranno inoltre diversi casi per i quali il permesso di soggiorno del cittadino extracomunitario regolarmente iscritto nella propria anagrafe, sia prossimo alla scadenza, già scaduto o addirittura mai consegnato.

Per i documenti che hanno una scadenza, gli interessati devono provvedere al loro rinnovo e, ottenutolo, dichiararlo all'anagrafe del comune dove risiedono; in caso contrario, decorso un anno dalla scadenza, l'anagrafe procede alla cancellazione per mancato rinnovo del documento di soggiorno.

Solitamente le sequenza operative sono le seguenti:

- l'anagrafe verifica periodicamente quali residenti extracomunitari hanno il documento in scadenza  $\bar{\mathbf{r}}$ e invia loro *un avviso* che li avverte della necessità di rinnovarlo e di riferirne poi all'anagrafe;
- gli interessati rinnovano il documento e lo presentano all'anagrafe rinnovando la dichiarazione di  $\overline{a}$ dimora;
- l'anagrafe verifica periodicamente quali residenti extracomunitari hanno il documento scaduto da  $\mathbf{r}$ un anno e invia loro *una diffida* che gli intima di rinnovarlo e riferirne all'anagrafe pena la cancellazione anagrafica decorsi 30 giorni.

Con questa funzione, è possibile generare l' *Avviso di Scadenza del Documento di Soggiorno* , per tutti i cittadini di cittadinanza extracomunitaria iscritti nella propria anagrafe, che sono in possesso di un documento di soggiorno prossimo alla scadenza in un determinato periodo (scelto dell'operatore).

Nota bene: questa funzione genererà il primo *avviso* (e non la *diffida*), ovvero un invito formale a presentare la dichiarazione di dimora abituale con documento di soggiorno nuovo/rinnovato entro 60gg dalla sua scadenza.

La *diffida* che invece intima il cittadino a presentare la dichiarazione entro 30gg pena la cancellazione dall'apr, si trova ad una apposita voce di menù:

*Stranieri -> Extracomunitari -> Generazione Diffide (Vedi guida relativa)*

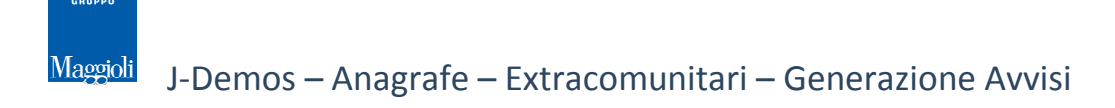

#### **Operazioni preliminari**

Prima di iniziare ad utilizzare la funzione di *generazione avvisi*, soprattutto nel caso in cui sia la prima volta che lo si effettua, sarebbe opportuno eseguire alcune stampe di controllo preventivo della quantità di soggetti che saranno interessati dalla generazione degli avvisi o di eventuali anomalie presenti nella propria base dati (ad esempio soggetti senza i dati del documento di soggiorno); gli elenchi consigliati si trovano alle voci di menù:

- *Stranieri -> Extracomunitari -> Stampe -> Elenchi -> Stranieri con documento di soggiorno in scadenza*
- *Stranieri -> Extracomunitari -> Stampe -> Elenchi -> Stranieri senza documento di soggiorno*

### **Generazione Avvisi di Scadenza**

Con questa funzione, è possibile generare l' *avviso* , per tutti i cittadini di cittadinanza extracomunitaria iscritti nella propria anagrafe, che sono in possesso di un documento di soggiorno prossimo alla scadenza in un determinato periodo (scelto dell'operatore).

Per procedere è necessario indicare la *data dell'avviso* , ovvero quella che si intende come data di generazione degli avvisi in oggetto *(di norma la data di lavoro)*; dopodichè specificare l'intervallo relativo alla *data di scadenza* dei documenti di soggiorno in scadenza/scaduti per i quali si desidera generare l'avviso, come da figura di esempio che segue:

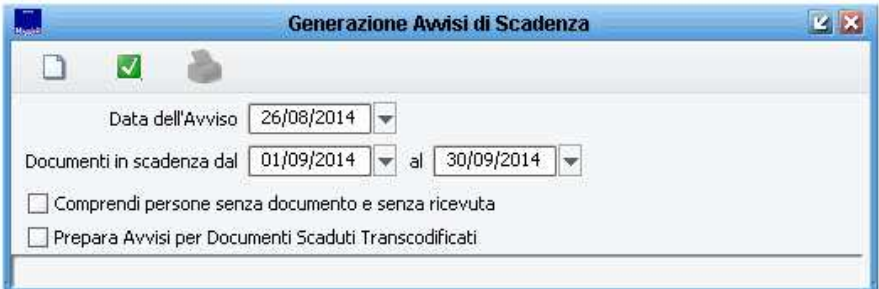

Come si nota dall'immagine di esempio, sono presenti altre due opzioni facoltative: *Comprendi persone senza documento e senza ricevuta* e *Prepara avvisi per documenti scaduti trascodificati*; tali opzioni vanno attivate solo in determinate condizioni, e solo dopo aver effettuato gli opportuni controlli sulla propria banca dati, al fine di evitare inutili generazioni.

Una volta impostati i parametri desiderati, per confermare la generazione degli avvisi cliccare sul pulsante  $\blacksquare$ . *(si consiglia di prestare attenzione onde evitare di includere periodi troppo estesi/non desiderati)* Al termine della elaborazione, l'applicativo presenterà un messaggio riepilogativo come da immagine di esempio che segue:

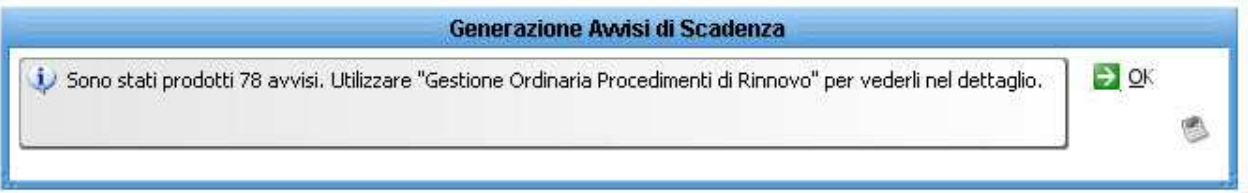

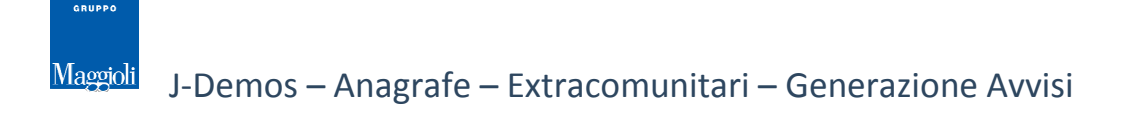

#### Nota bene: la generazione dell'avviso avrà tre effetti immediati:

- La possibilità di generare la *stampa* vera e propria dell'avviso in oggetto *(che viene illustrata nei paragrafi successivi)*
- La creazione automatica di un procedimento di rinnovo gestibile da apposita voce di menù *(clicca*  n. *qui per consultare la guida alla Gestione Ordinaria procedimenti di Rinnovo)*
- La creazione automatica di un avviso anche nella scheda AP5 del soggetto *(che viene illustrata nei paragrafi successi)*

## **Stampa Avvisi di Scadenza**

Al termine della generazione degli avvisi *(vedi paragrafo precedente)* è possibile produrre immediatamente la *stampa* dell'avviso vero e proprio per tutti i soggetti risultanti dall'elaborazione appena avvenuta,

premendo il pulsante . Come da immagine di esempio che segue, le stampe proposte sono due:

- *Avviso di Scadenza del Documento di Soggiorno dove si rammenta il cittadino dell'obbligo di presentarsi con il documento rinnovato entro 60gg dalla data dell'avvenuto rinnovo.*
- *Modulo di Dichiarazione Rinnovo con campi da compilare* pronto per essere compilato eventualmente da chi presenterà la dichiarazione *(nota: sarà possibile produrlo già compilato nella successisa fase di dichiarazione di rinnovo vera e propria)*

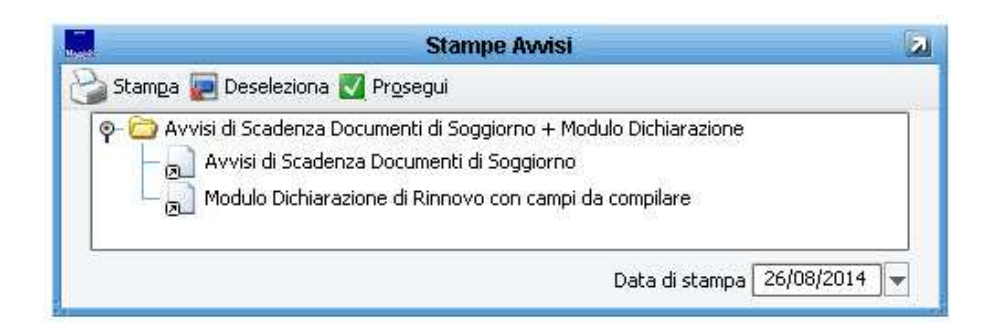

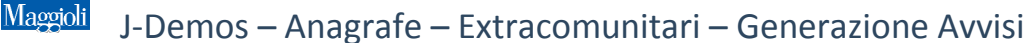

# **Consultazione Avvisi di Scadenza (Gestione Procedimenti Rinnovo)**

Come accennato nei paragrafi precedenti, l'applicativo oltre a generare la *stampa* relativa all' *avviso (o alla diffida)*, consente di consultare tutti i procedimenti di rinnovo in archivio, sia con indicazione di avviso o diffida, sia aperti che chiusi, con la possibilità di poter generare elenchi, stampe e gestire la dichiarazione di rinnovo della dimora abituale.

Per la gestione dei procedimenti di rinnovo, consultare la guida relativa.

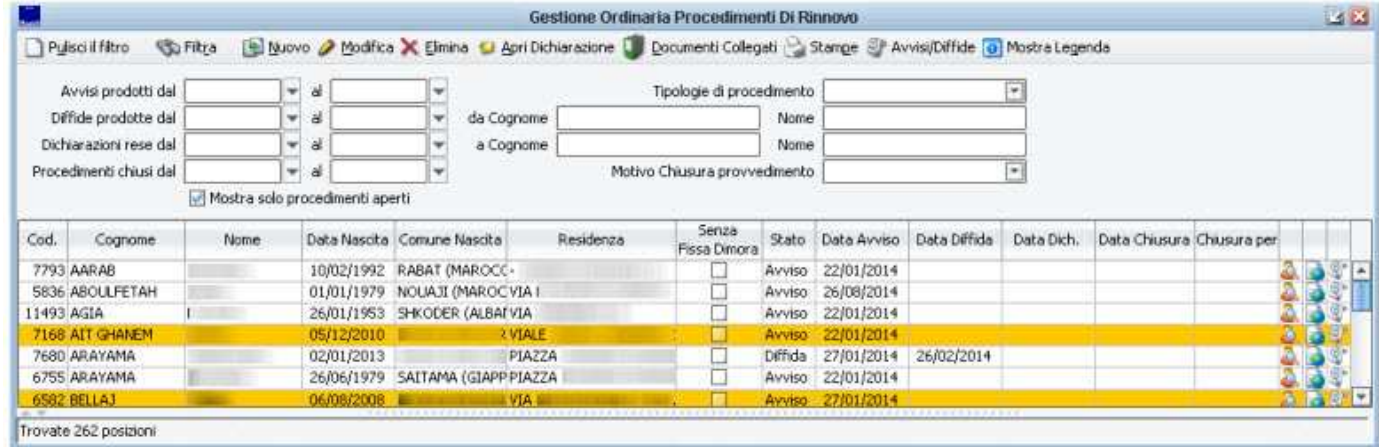

## **Consultazione Avvisi di Scadenza (da Scheda AP5)**

Come accennato nei paragrafi precedenti, l'applicativo oltre a generare la stampa relativa all' avviso (o alla diffida), genera automaticamente anche un *avviso di certificazione* nella *Scheda Anagrafica Individuale (AP5)* dei soggetti interessati, come da immagine di esempio:

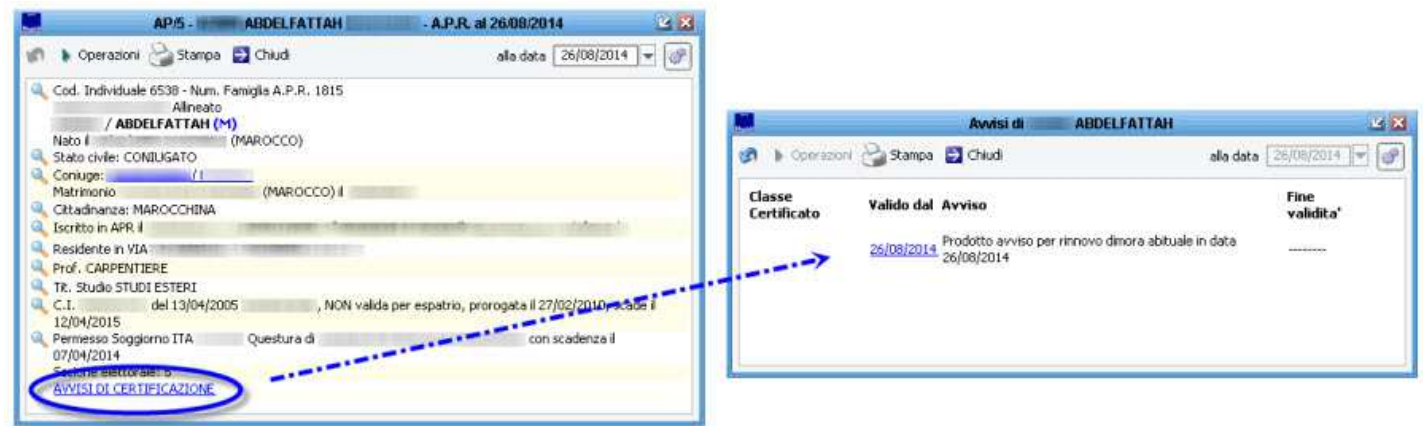

Questa segnalazione avrà lo stesso comportamento di qualsiasi altro avviso *(vedi anche: Gestione Avvisi)*, pertanto impatterà sia sulla scheda Ap5 del soggetto, sia durante l'eventuale rilascio di certificati o carte identità *(l'avviso viene sempre generato come non bloccante)*.

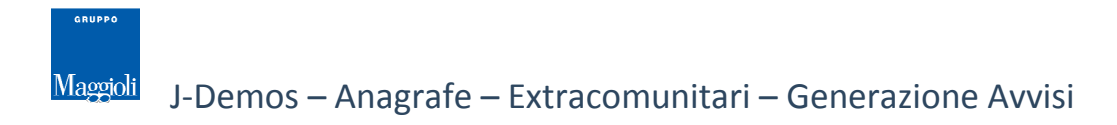

Nota bene: nel caso di chiusura del procedimento di rinnovo della dimora abituale, ovvero quando il cittadino presenterà la dichiarazione con i dati del nuovo documento di soggiorno valido, l'applicativo chiuderà in automatico anche il relativo avviso generato a suo tempo.

## **Voci correlate**

Per una maggiore comprensione della gestione degli extracomunitari, si consiglia di consultare anche le seguente guide on line presenti sulla Wiki:

- *Stranieri -> Extracomunitari -> Generazione Diffide*  i.
- *Stranieri -> Extracomunitari -> Dichiarazioni di Rinnovo*  ř.
- *Stranieri -> Extracomunitari -> Gestione Ordinaria procedimenti di Rinnovo*   $\bar{a}$
- *Stranieri -> Extracomunitari -> Gestione Ricevute*
- *Stranieri -> Cittadini UE -> Attestazioni di Iscrizione Anagrafica / Attestazioni di Soggiorno Permanente*
- *Certificati -> Avvisi -> Gestione Avvisi*
- *Gestione Popolazione -> Popolazione APR -> Iscrizioni*

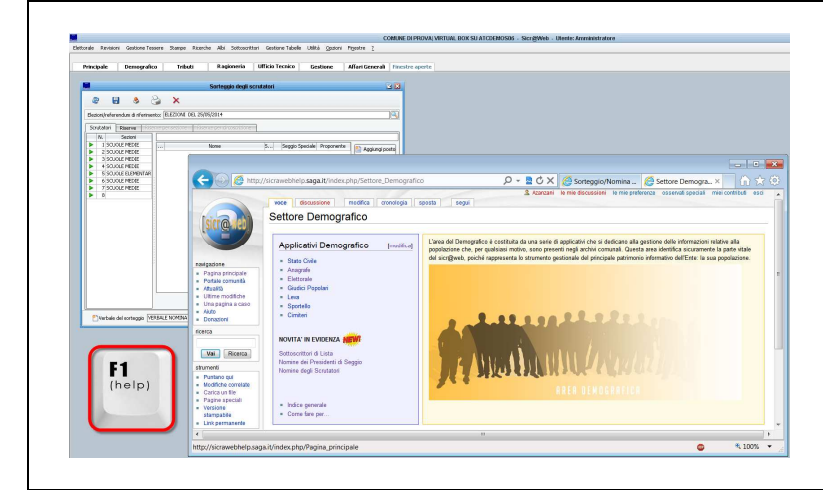

**La presente guida è consultabile in ogni momento sulla pagina Wiki di Sicr@web !** 

**E' sufficiente premere il pulsante [F1] direttamente dall'applicativo, per accedere alla Guida On Line !**